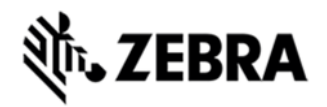

# **TC55 OPERATING SYSTEM FOR VERIZON 3G NON-GMS DEVICES BSP 01.06.01 - HOTFIX CFE 1.0 RELEASE NOTES**

#### INTRODUCTION

MEID in Device Setting is not being retained in non GMS units.

### **DESCRIPTION**

The Provided patch allows the device to retain the MEID in non GMS units.

### CONTENTS

SPR27758\_TC55\_JB\_en\_1.6.1\_3G\_nGMS\_v1.0.zip

## DEVICE COMPATIBILITY

This software release has been approved for use with the following Zebra devices,

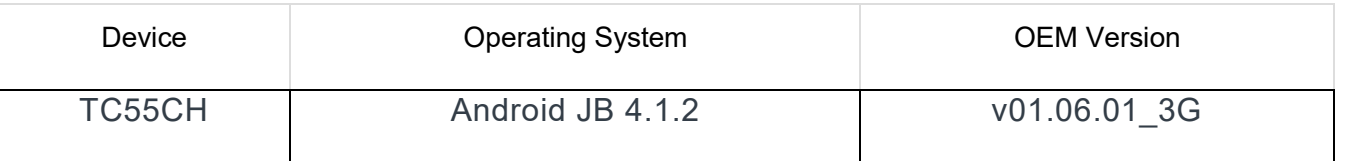

#### INSTALLATION REQUIREMENTS

This SW is intended for the TC55 device running non-GMS 01.06.01 3G build only. INSTALLATION INSTRUCTIONS

- 1. Connect the USB cable from your PC to the device and enable USB mass storage mode on the device.
- 2. On your PC you should see an internal and external USB mass storage drive (SD card) appears in the File Explorer and copy the "SPR27758\_TC55\_JB\_en\_1.6.1\_3G\_nGMS\_v1.0.zip" file to any storage.
- 3. Press and hold on the device the Power button, Scan/Action button and Vol+ button until the screen is turned OFF.

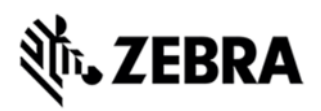

- 4. Release the Power and Scan/Action buttons and continue to hold Vol+ button.
- 5. The device should enter to Recovery update mode.
- 6. Release Vol+.
- 7. Click on Vol+ or Vol- to navigate and select appropriated storage.
- 8. Click on Scan/Action button to select the option.
- 9. Click on Vol+ or Vol- to navigate to the "SPR27758\_TC55\_JB\_en\_1.6.1\_3G\_nGMS\_v1.0.zip" file.
- 10. Click Scan/Action button to select the recovery update zip file.
- 11. Device will automatically reboot and will be ready to use.

#### PART NUMBER AND RELEASE DATE

N/A June, 2015